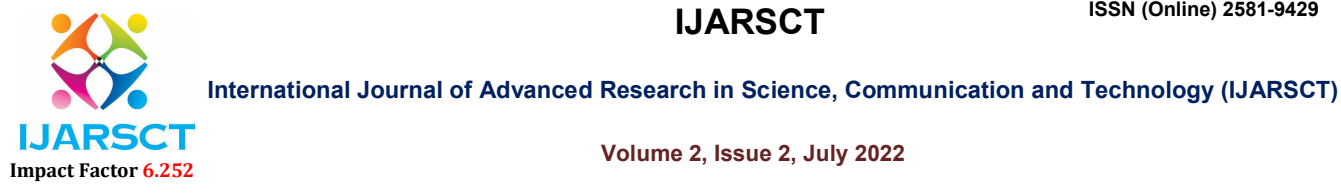

Volume 2, Issue 2, July 2022

# Campus Recruitment System

Prof. Mrs. D. R. Kamble<sup>1</sup>, Ritu Revankar<sup>2</sup>, Rutuja Shetti<sup>3</sup>, Rubiya Mulla<sup>4</sup>, Vaishnavi Pawar<sup>5</sup>

Guide, Department of Computer Science Engineering<sup>1</sup> Students, Department of Computer Science Engineering<sup>2,3,4,5</sup> Dr. Daulatrao Aher College of Engineering, Karad, Maharashtra, India drkamble.cse@dacoe.ac.in<sup>1</sup>, riturevankar4499@gmail.com<sup>2</sup>, rubiyamulla15@gmail.com<sup>3</sup>, vaishnavijpawar4@gmail.com<sup>4</sup>, rutujashetti244@gmail.com<sup>5</sup>

Abstract: *The use of Internet, World Wide Web and Mobile Technologies revolutionized the provision of information and the facility for the user to take action on the information required. The use of internet enables users to manage placement process. This led to a unique web based placement management system grown specifically by the placements practitioner and the software programmer to become Training and Placement (TOP) system.*

Keywords: Aggregate Marks, Company name, Time Table, Notification.

### I. INTRODUCTION

Campus Recruitment System is a web based application that can be accessed throughout the organization via web interface as well as mobile interface with proper login provided. This system can be used as an application for the Training and Placement Officer (TPO) of the college to manage placement related activities, Students to do their registration and update profile and company to do their registration and post jobs etc. Students logging should be able to upload their information in the form of a Resume. In manual Training and Placement, all the work done by human intervention due to which there were maximum chances of errors.

A college campus recruitment system that consists of a student login, company login and an admin login.The project is beneficial for college students, various companies visiting the campus for recruitment and even the college placement officer. The software system allows the students to create their profiles and upload all their details including their qualification onto the system. The admin can check each student details. The system also consists of a company login where various companies can see which students apply for their company. The software system allows students to view a list of companies who have posted for vacancy. The system handles student as well as company data and efficiently displays all this data to respective sides.

#### II. MODULE

The aim of proposed system is to develop a system of improved facilities. The proposed system can overcome all the limitations of the existing system. The system provides proper security and reduces the manual work.

The project is beneficial for college students, various companies visiting the campus for recruitment and even the college placement officer. The software system allows the students to create their profiles and upload all their details including their qualification onto the system.

A campus recruitment system that consists of a student login, company login and an admin login.

#### 2.1 Student

In student section student register and fill the form to apply for any company. Once the student is registered then he can simply login into the system to see which company is currently offer a job.

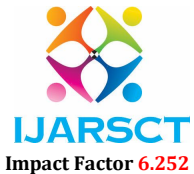

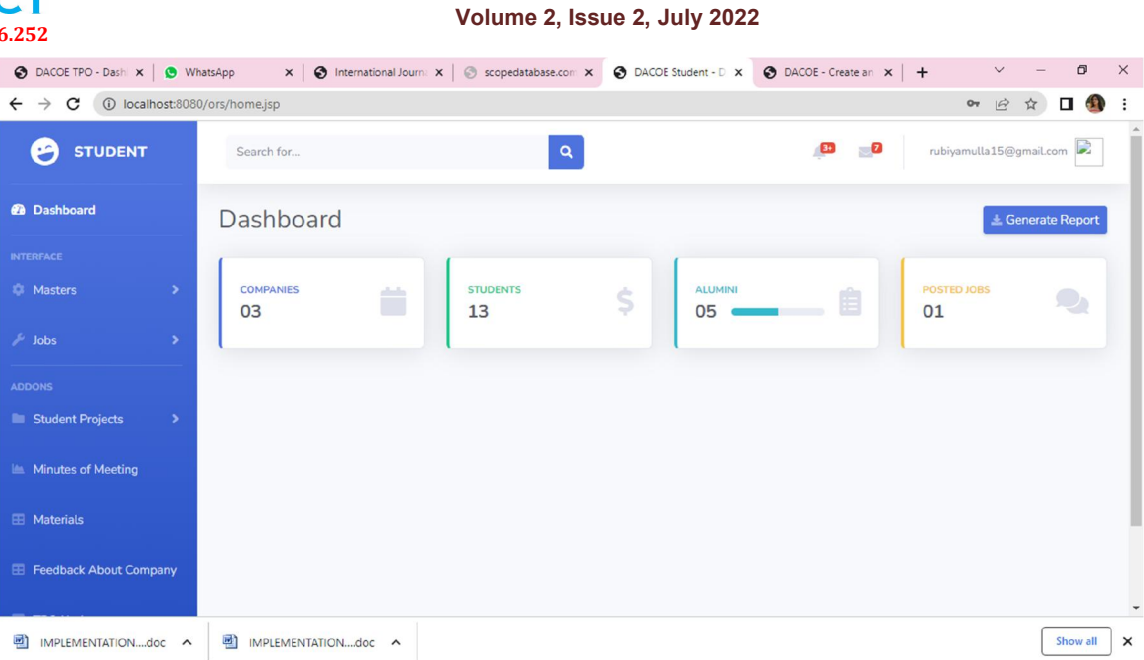

### 2.2 Company

In company section company register and fill the registration form. After registration they can simply login into the system to see which students apply for there company. Company also have facility to select those student which they want and only that list admin can provide to student.

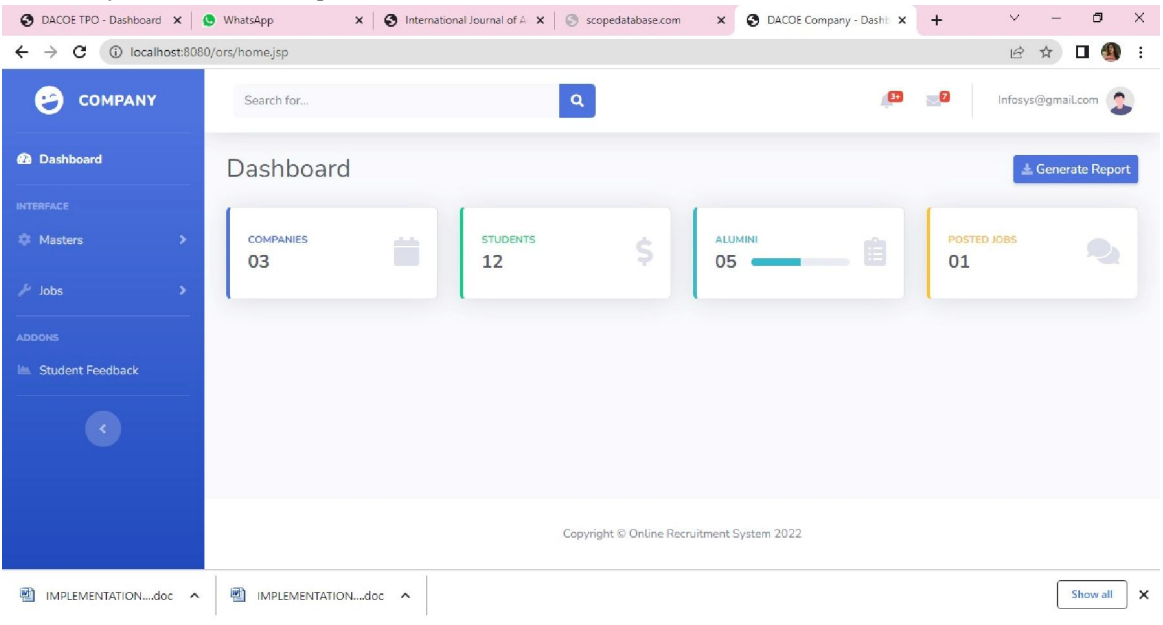

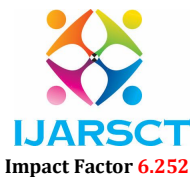

#### Volume 2, Issue 2, July 2022

#### 2.3 Admin

In admin section students see the list of students selected by particular company by entering the name of the company. Admin only provide the selected list of student by company.

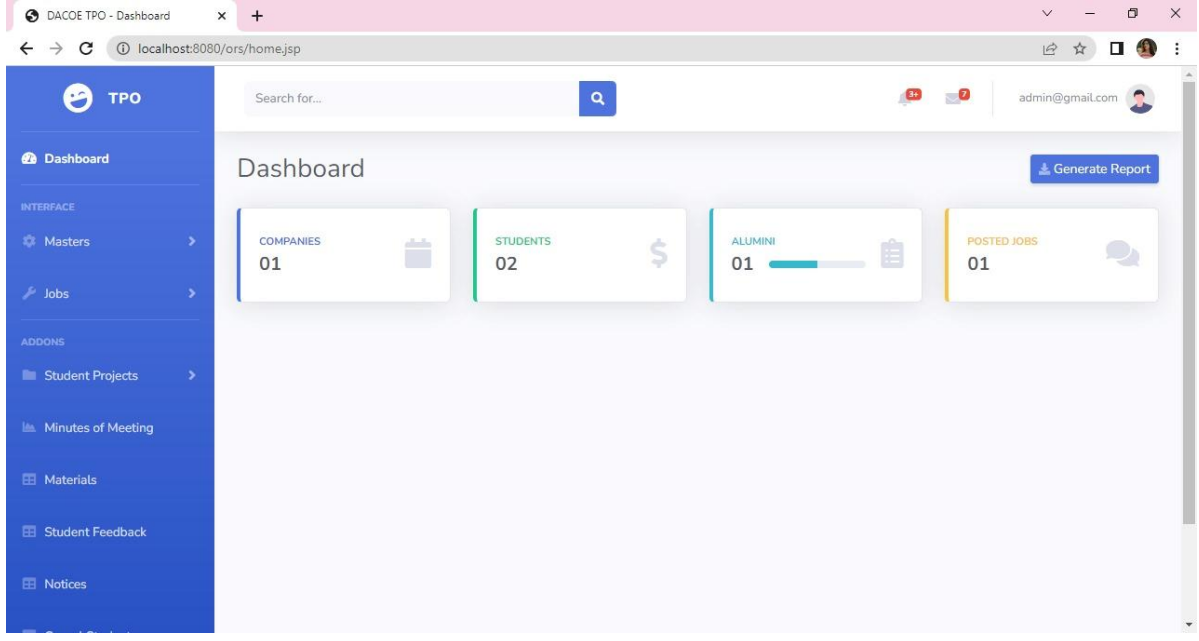

#### III. IMPLEMENTATION

#### 3.1 User Login (Student)

Student module deals with information of student. Student who has added by the adminitrator to the system successfully can only able to access the system with their valid user name and password provided by the administrator. First student should login into the system by entering PRN as their user name and password. Student can able to update his information such as name, branch, year, aggregate marks, contact number, email, etc. by clicking on Update Details option and also upload their CV. The change password field is used by the student if he needs to change his password as same in the admin module. After completing task successfully by click on the Logout, student can successfully logout from the system. In student section student register and fill the form to apply for any company. Once the student is registered then he can simply login into the system to see which company is currently offer a job.

#### 3.2 Recruiter Login (Company)

Initially Company must need to login to the system by entering valid user Id and password provided by the administrator module. The recruiter updates his details like his company name, working criteria and information about itself. The Company will see the details about the college posted by the admin module to the system. The Company will also able to see the student details as name, branch, aggregate marks, passed out year etc. Company can change his password if he required by using the change password field. Mailing and messaging option is also available in Company module that contain email /messages received and send by the Admin/TPO. The menu bar at the top can consist of same field as previous module except that the about us field can contains information about the Company module. By clicking on logout field the Company can successfully logout from the system. In company section company register and fill the registration form. After registration they can simply login into the system to see which students apply for there company. Company also have facility to select those student which they want and only that list admin can provide to student.

#### 3.3 Admin Login

The admin module has an authority to add student and Company to the system and provide their valid id and password. The main user of the admin module is TPO of the college. TPO of the college will able to update details such as college

www.ijarsct.co.in

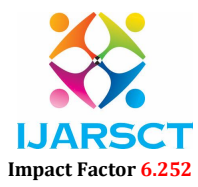

#### Volume 2, Issue 2, July 2022

name, college address, establish year, emp id, branch, number of student, email id, contact number, web address, etc. Admin.TPO module will able to give access through unique PRN of student to the system successfully by entering their PRN as a user id. Only those student will able to access the system, whose successfully allowed by the admin/TPO module. The various events related to the training and placement program is uploaded to the system by entering subject means event name and text that contain detailed information about event. The user can able to change their password by using change password field. Event option shows the event name, date of event, information about the event. Company options display the company name and website of that company. The field about us in the menu bar contains information about the admin module. After the completion of task user will logout successfully by clicking on logout field at the top menu bar.

In admin section students see the list of students selected by particular company by entering the name of the company. Admin only provide the selected list of student by company.

Campus Recruitment System application should aim to provides the online campus placement solution. So that student can easily view the companies details and apply for the job and company also view the details of student and can select a particular student.

- Modules:
	- o Admin Login
	- o Student Login
	- o Company Login
	- o Company can view student data
	- o Student can view company data
	- College Module: It contains all the functionalities related to the college.
- Placement Module: It manages all the operation related to placement.
- Qualification Module: Manage the qualification related functionalities.
- Vacancy Module: Vacancy modules contains all the CRUD operation related to Vacancy.
- Job Module: Job module contains all required functions which include adding, viewing ,deleting and updating job lists.

#### IV. CONCLUSION

In the existing system maximum work goes manually and it is error prone system, takes time for any changes in the system. The big problem is the searching and updating of the student data and also no any notification method available for giving information to student expect the notice board.

The proposed online training and placement management system gives the automation in all the process like registration, updating, searching. It provides the detail solution to the existing system problem.

#### **REFERENCES**

- [1]. College Placement Management System, Prof. Rupali Komatwar, Lecturer, Computer, Atharva College of Engineering, Mumbai, India, International Journal of Advanced Research in Computer and Communication Engineering 2020.
- [2]. Online Training and Placement Management System, Santhosh Kumar H Mtech Scholar 4th Sem, Department of CSE AMC Engineering College, Mrs. Srividhya V R Assistant Professor, Department of CSE AMC Engineering College, Bengaluru, India, International Journal of Engineering Research & Technology (IJERT) 2016
- [3]. Mr. Nilesh T. Rathod, Prof. Seema Shah paper on"Design Paper on Online Training and Placement System(OTaP)" International Conference on Education and Educational Technologies,2013.
- [4]. Mr. Hitesh K. Kasture, Mr. Abhishek S. Malviya "Training and Placement Web Portal" International Journal on Recent and Innovation Trends in Computing and Communication.
- [5]. Mr.Nilesh Rathod, Dr.Seema Shah, Prof. Kavita Shirsat proposed the "Online Training and Placement (OTaP) System" International Journal of Advanced Research in Computer Science and Software Engineering ,December 2013.

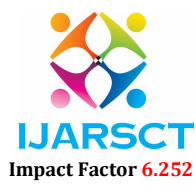

#### Volume 2, Issue 2, July 2022

- [6]. "JSP " by Murach Publication.
- [7]. Tynjälä, P., Perspective into learning at the workplace, Educational Research Review, 3, 2008, pp.130-154.
- [8]. "The Java, Complete Reference" book by Herbert Shclidt Tata Mcgraw Hill.
- [9]. www.javatpoint.com.
- [10]. Talaba,D,Moja, A, Zirra, E., Guidelines towards a European standard for quality assurance of student placement, available in login space on www.q-planet.org.
- [11]. Association for Sandwich Education and Training (ASET). (2007). Managing placements with IT and online. Good practice for placements guides – volume 1. Sheffield, England: T. Payne (Ed.)
- [12]. Laird, R. J., & Turner, C. R. (2007a, June). OPUS online placement management supports UK QAA Code of Practice. Paper presented at 15th World Conference on Co-operative Education, Singapore.
- [13]. Laird, R. J., & Turner, C. R. (2007b, September). OPUS online placement management supports UK QAA Code of Practice for student assessment. Paper presented at ASET Annual Conference, Cardiff, UK.
- [14]. Laird, R. J., & Turner, C. R. (2008a, September). Placement assessment online using OPUS the work-based assessors' views. Paper presented at ASET Annual Conference, Plymouth, UK.
- [15]. The Complete Reference "Crystal Reports 2008" by George peck.
- [16]. Mr R J LAIRD, Dr C R TURNER MIMA" Interactive Web-based Placement Management Principles and Practice using OPUS" 2008.
- [17]. Training and placement website of IIT,Patna